## ИНСТРУКЦИЯ ПО ПРИМЕНЕНИЮ ТРЕЙД-КОДА НА САЙТЕ «ШКОЛА В КАРМАНЕ»

Шаг 1. Регистрация на сайте [школавкармане.рф](http://pocketschool.ru/) (если вы уже зарегистрированы, сразу переходите к шагу 2).

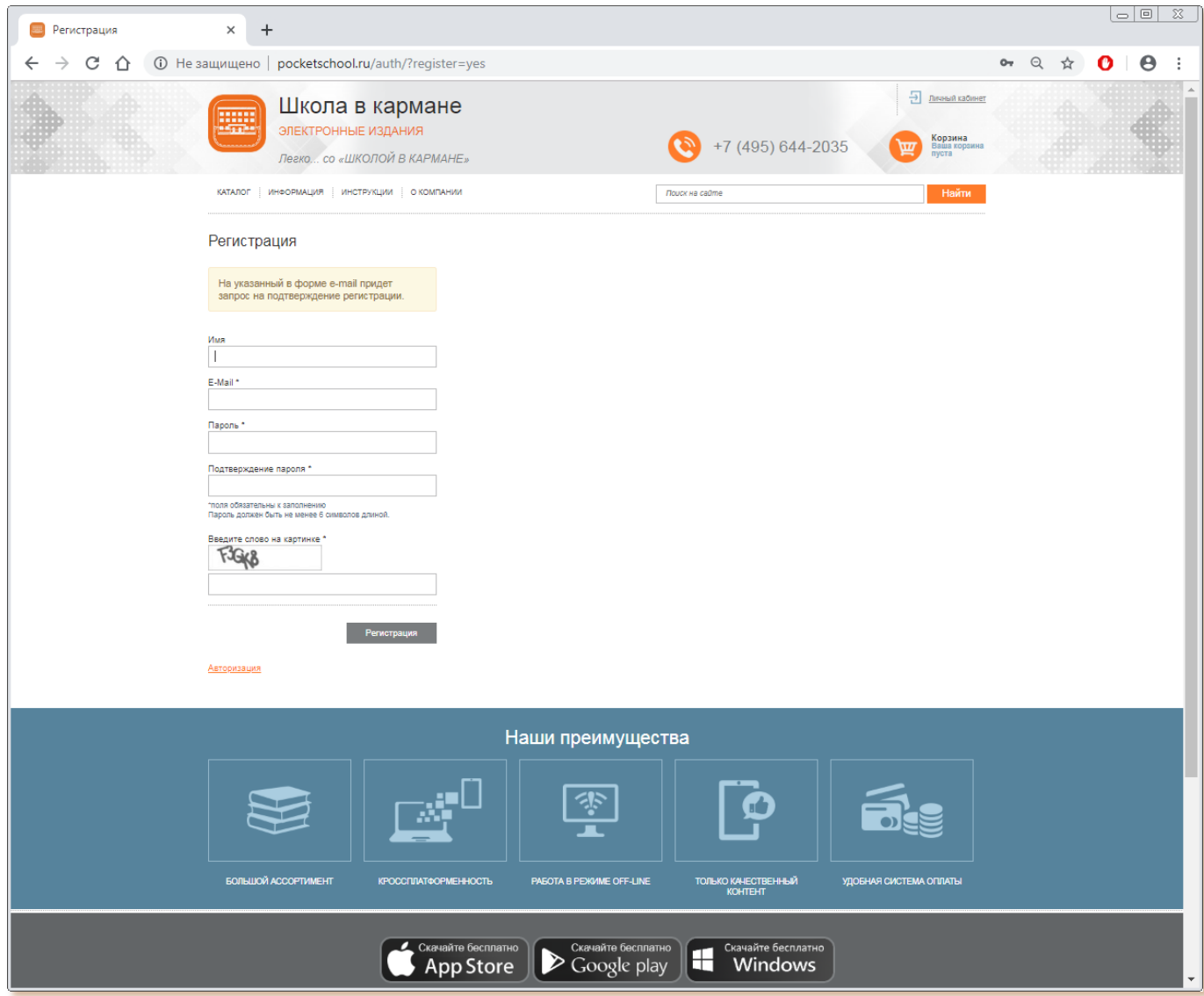

После заполнения обязательных полей в окне регистрации и нажатия кнопки «Регистрация» пользователь получает уведомление об успешной регистрации.

На адрес, указанный при регистрации, приходит письмо со ссылкой, пройдя по которой пользователь подтверждает регистрацию, и вновь оказывается на сайте. Теперь он может войти в свой аккаунт, кликнув на кнопку «Войти».

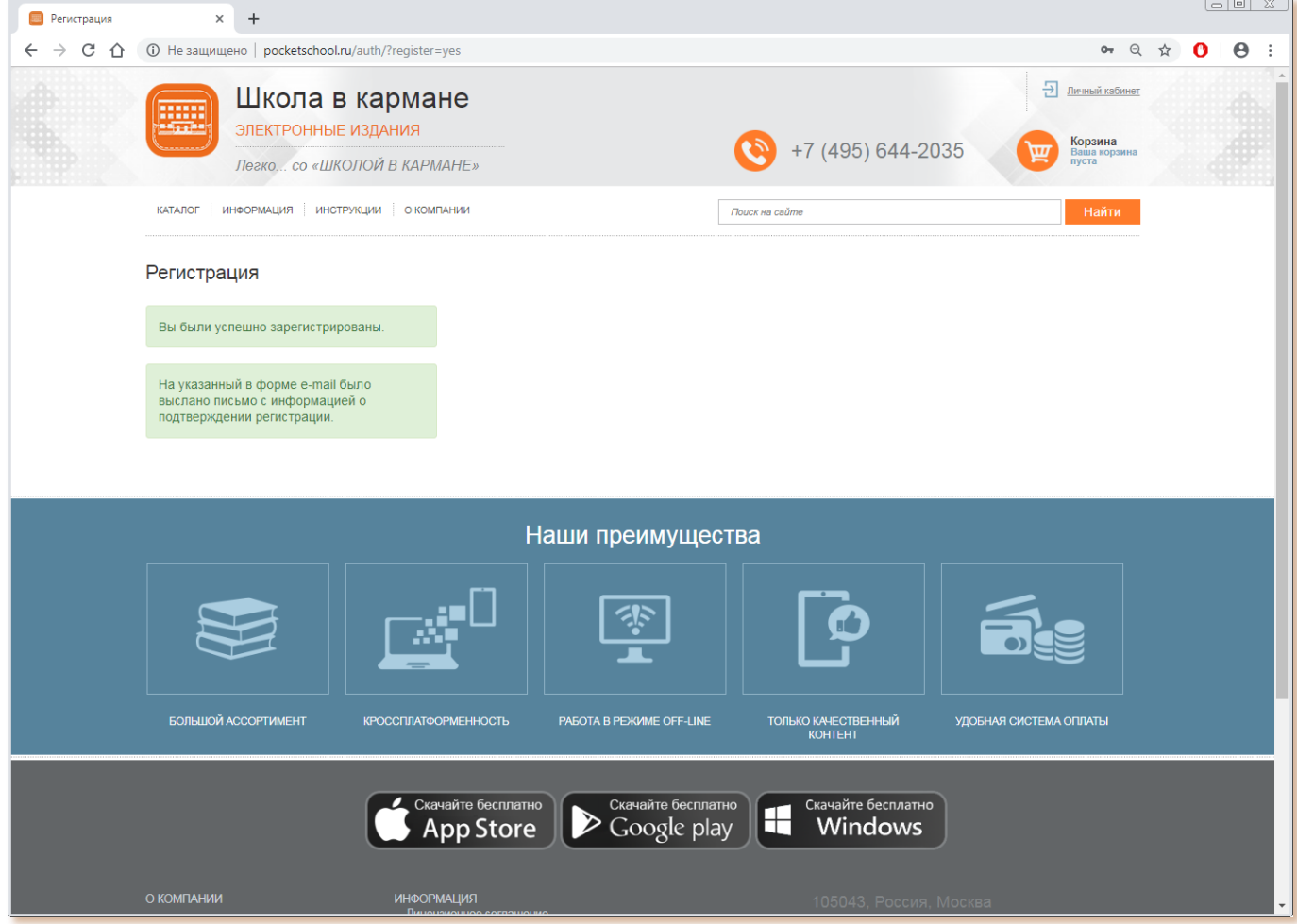

## Шаг 2. Применение трейд-кода.

Находясь в личном кабинете, пользователь переходит к разделу «Применить код».

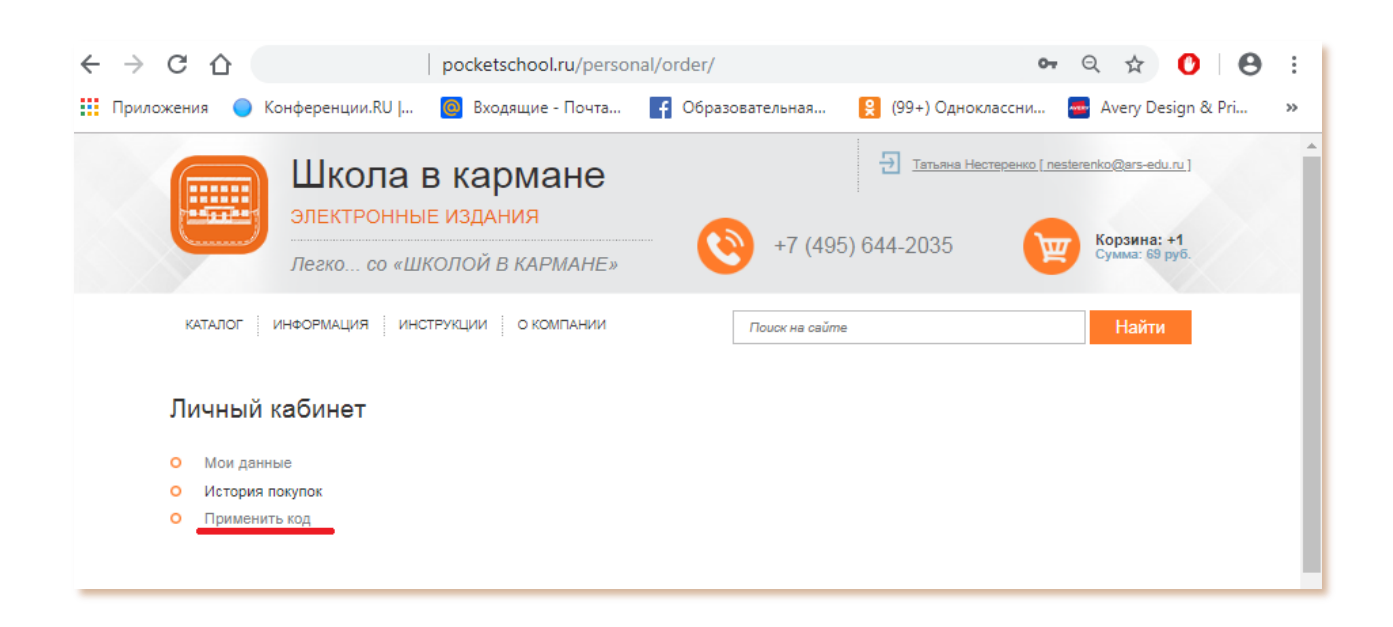

## Шаг 3.Применение трейд-кода.

В поле вставить трейд-код, нажать «Применить».

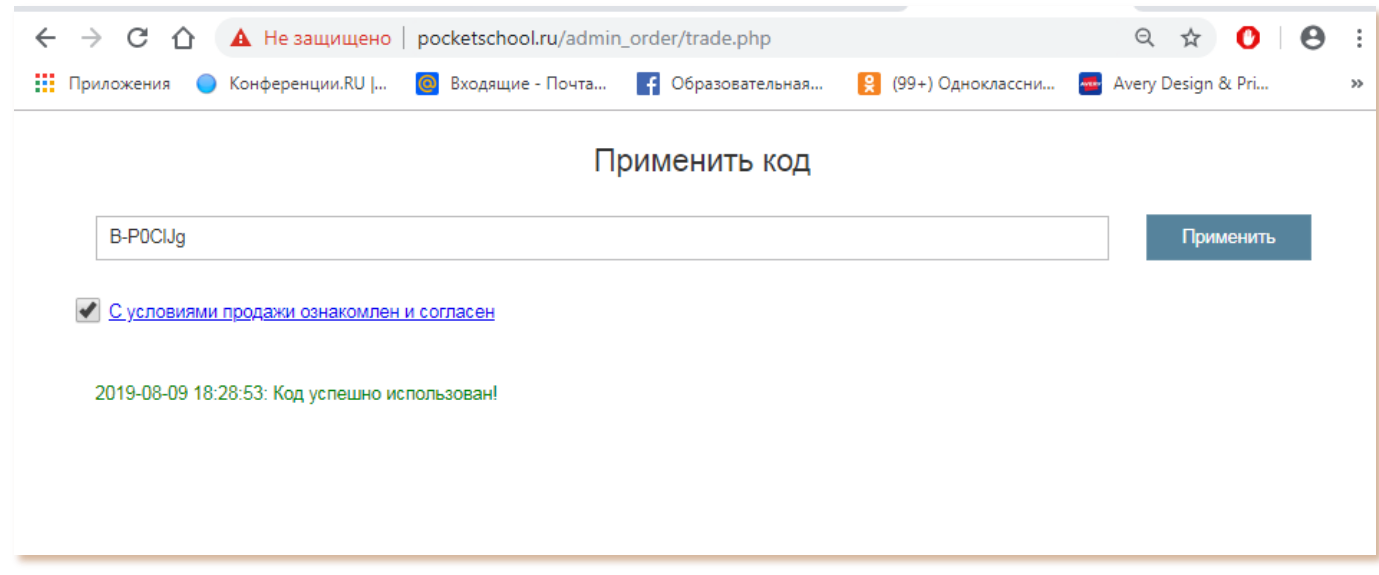

Шаг 4. Установка приложения «Школа в кармане».

Скачать бесплатное приложение «Школа в кармане», прямые ссылки на скачивание внизу сайта:

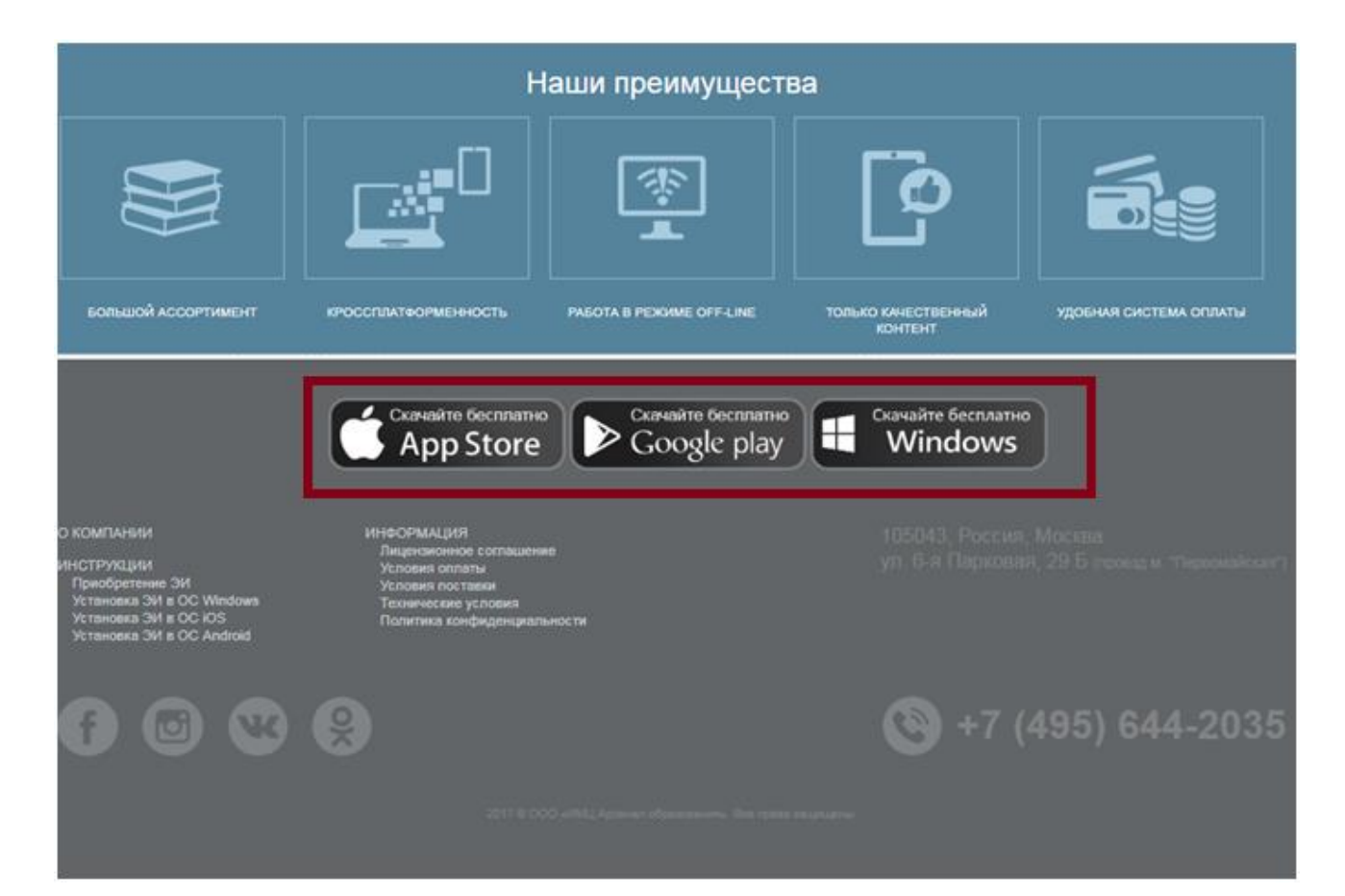

Шаг 5. Вход в приложение.

Зайти в приложение. Внимание! Аккаунт на сайте и в приложении один и тот же. Пароль и логин на сайте совпадает с паролем и логином в приложении.

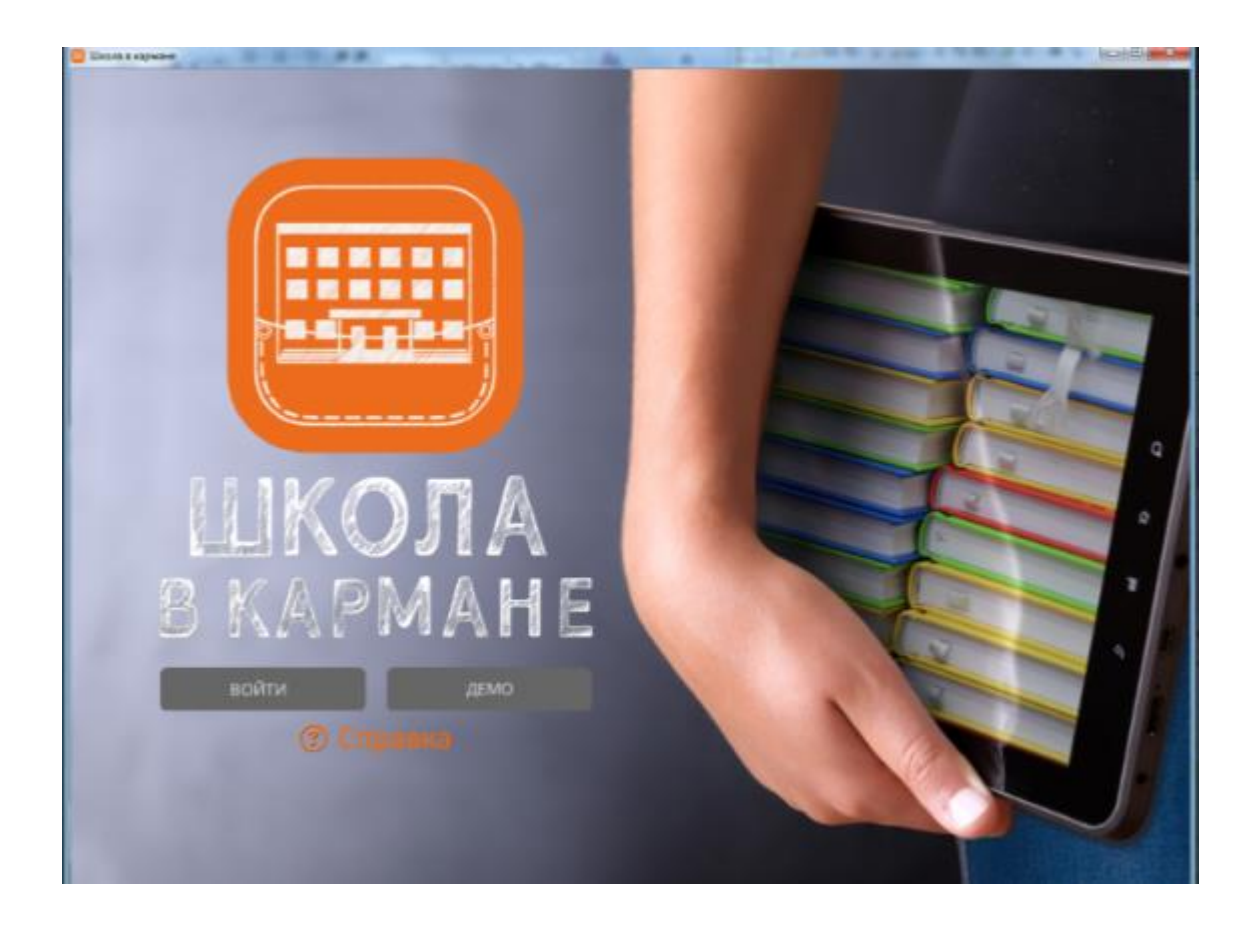

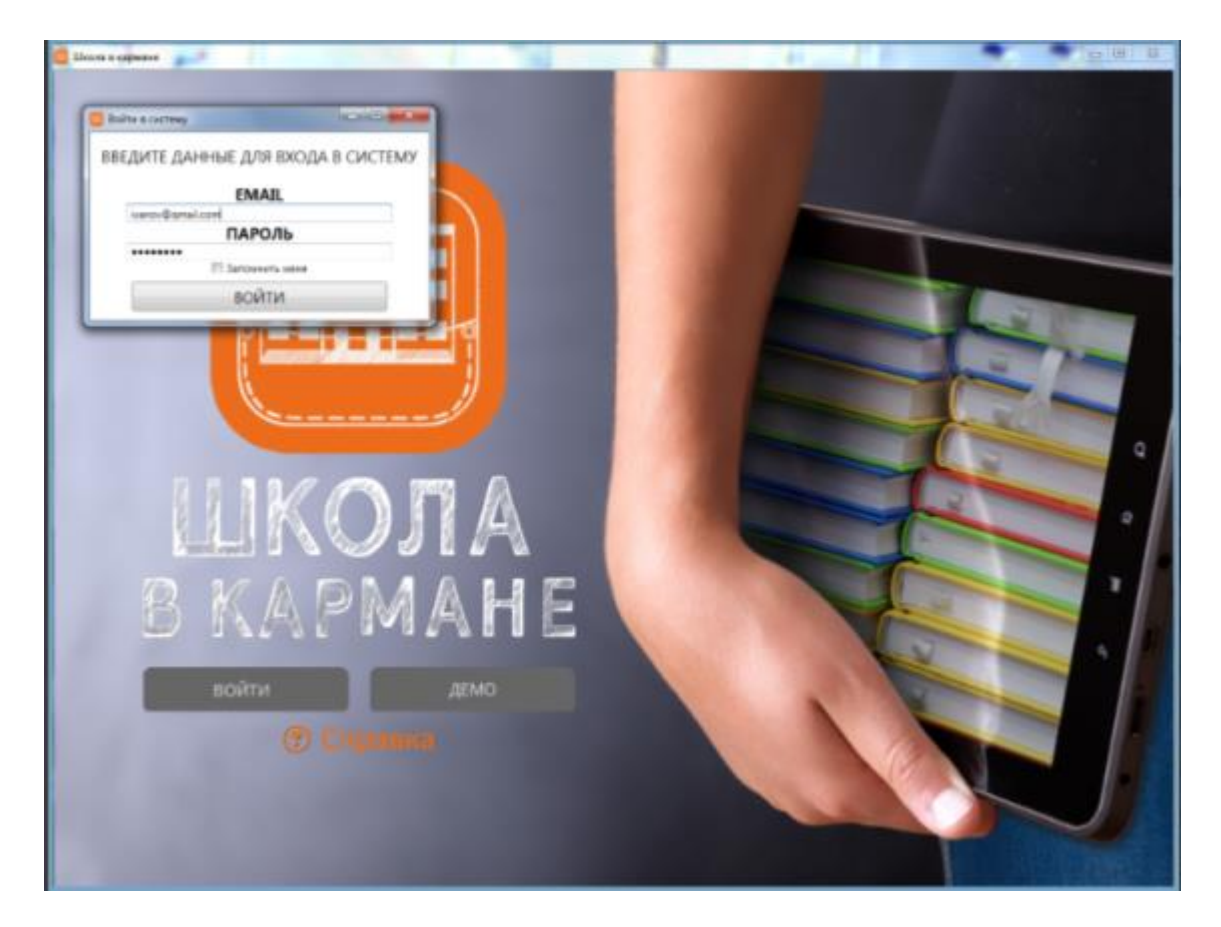

Войдя в приложение, вы увидите электронные издания, коды которых успешно применили

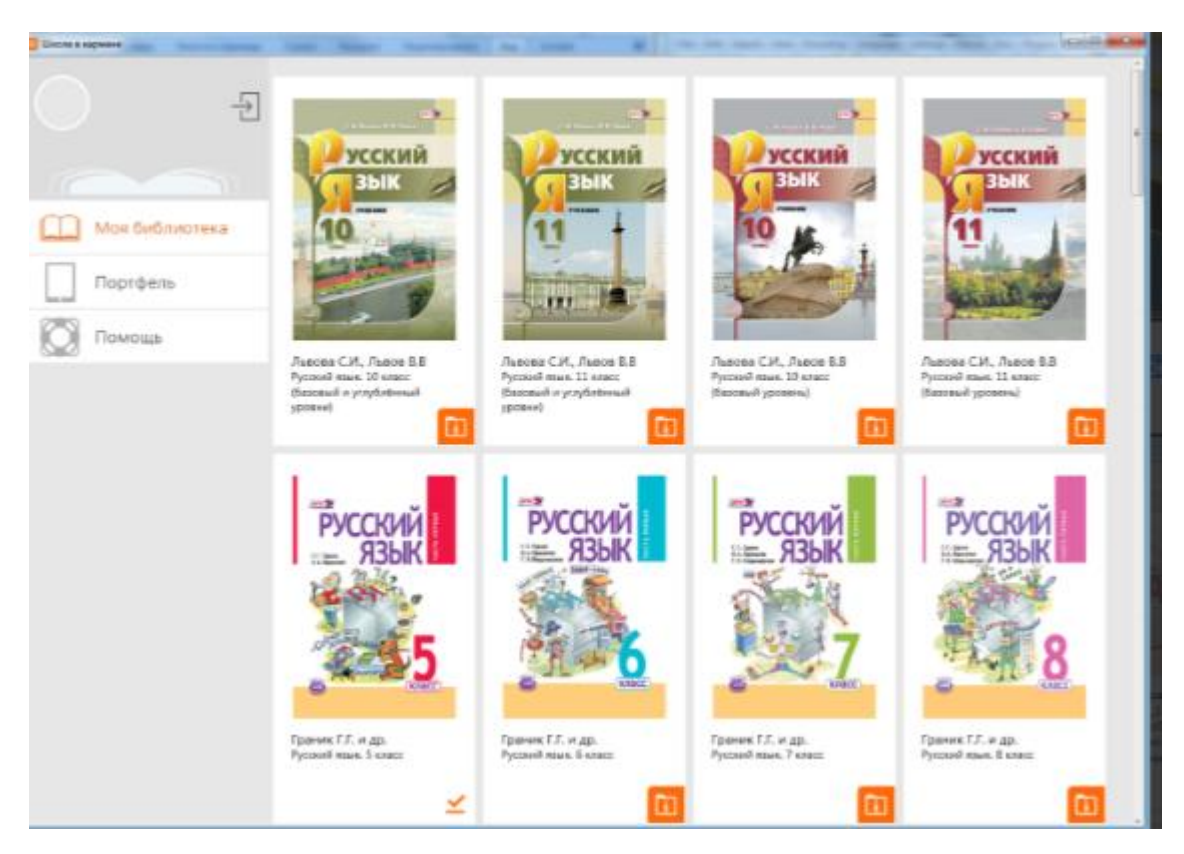

## Шаг 6. Активация электронного издания.

Кликнув на обложку выбранного издания или на Zip-значок в правом нижнем углу поля издания, пользователь подтверждает во всплывающем окне намерение активировать издание.

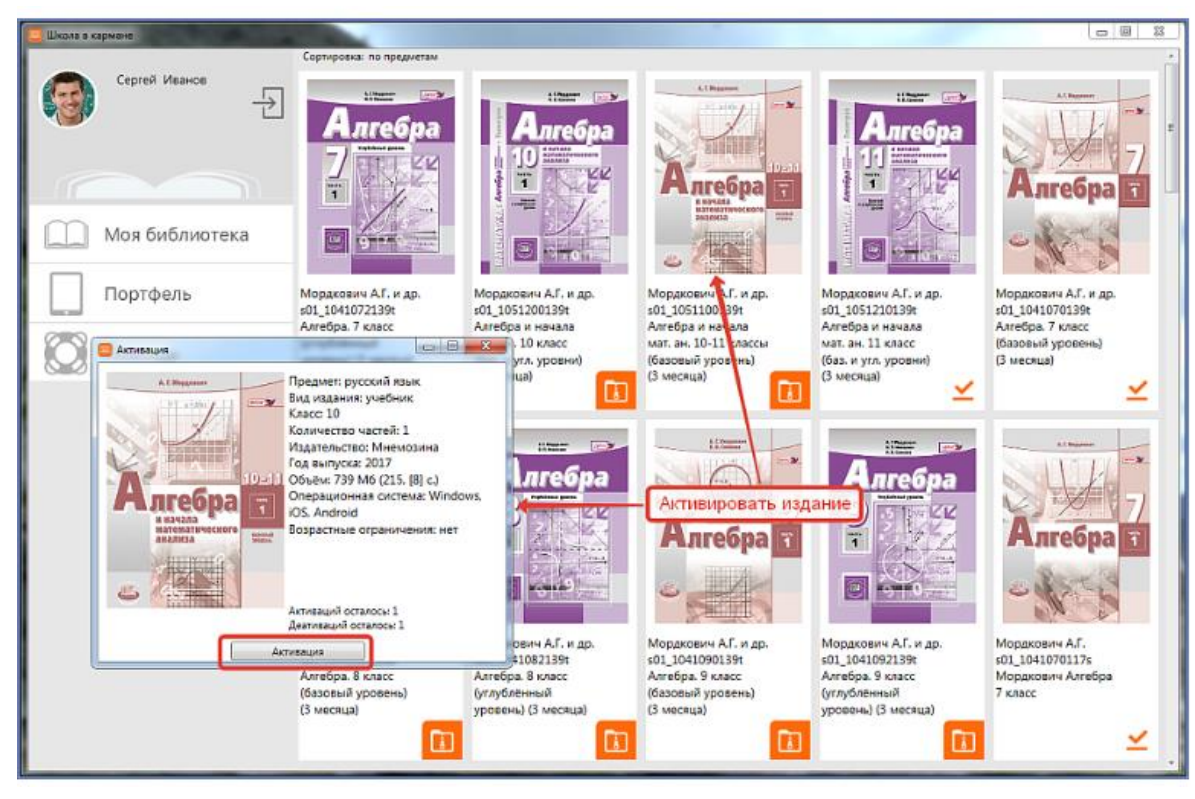

По окончании процесса пользователь видит сообщение об успешной активации и количестве оставшихся активаций.

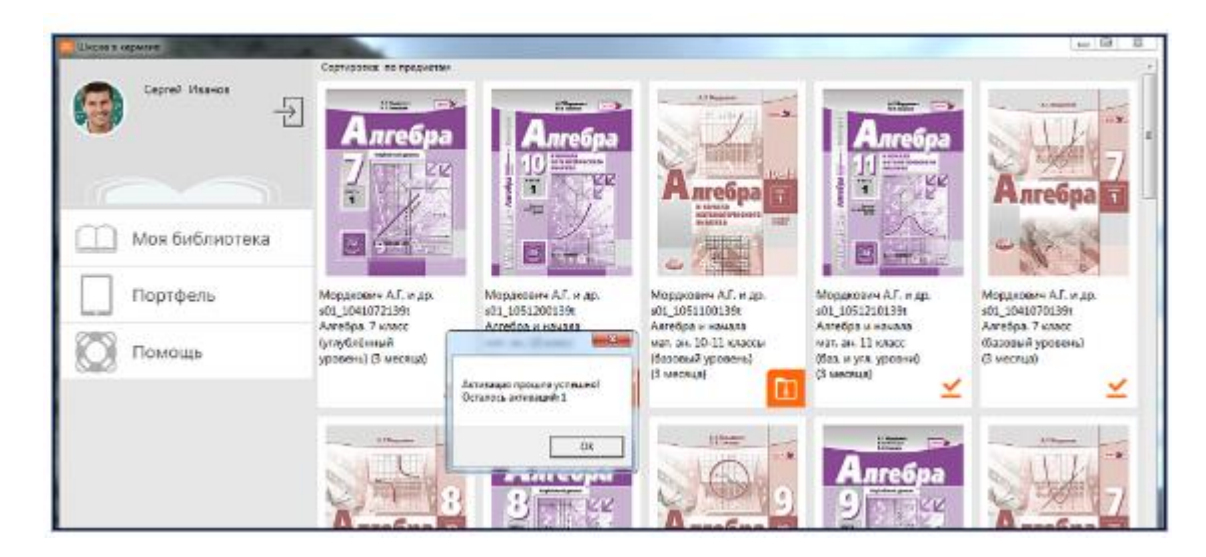

Изменение пиктограммы в правом нижнем углу поля электронного издания свидетельствует о том, что статус электронного издания изменился, а значит с электронным изданием можно работать.

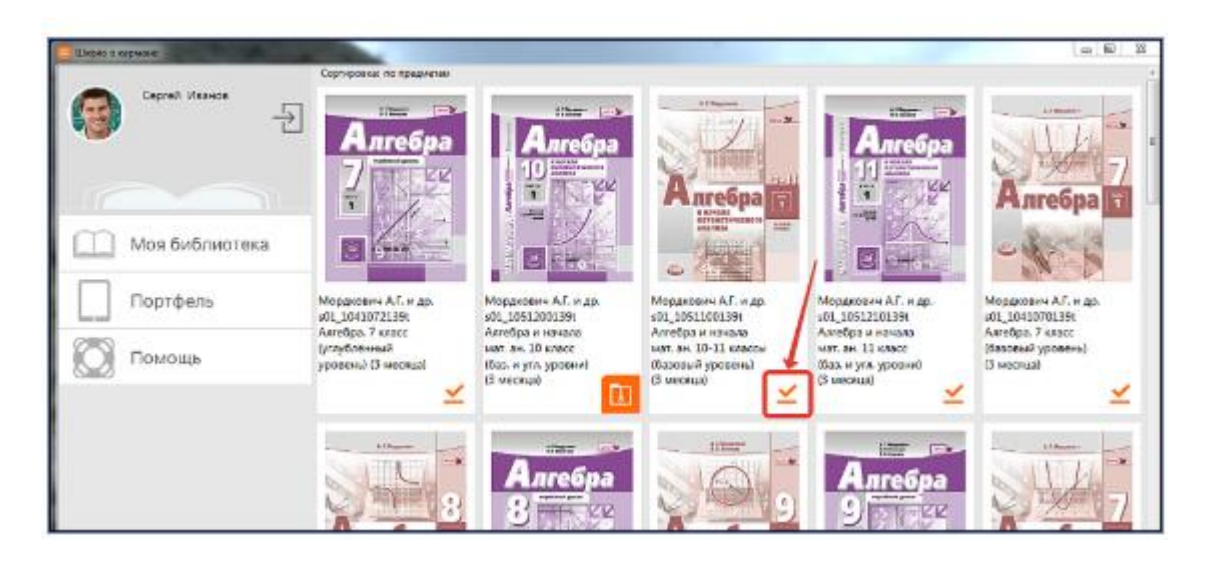

Коснувшись иконки активированного электронного издания, пользователь оказывается на первой странице выбранного издания. Обращаем ваше внимание на то, что после активации на пользовательское устройство, работа с электронным учебником происходит без подключения к сети Интернет. Электронный учебник можно установить на трёх операционных системах (Windows, Android, iOS).

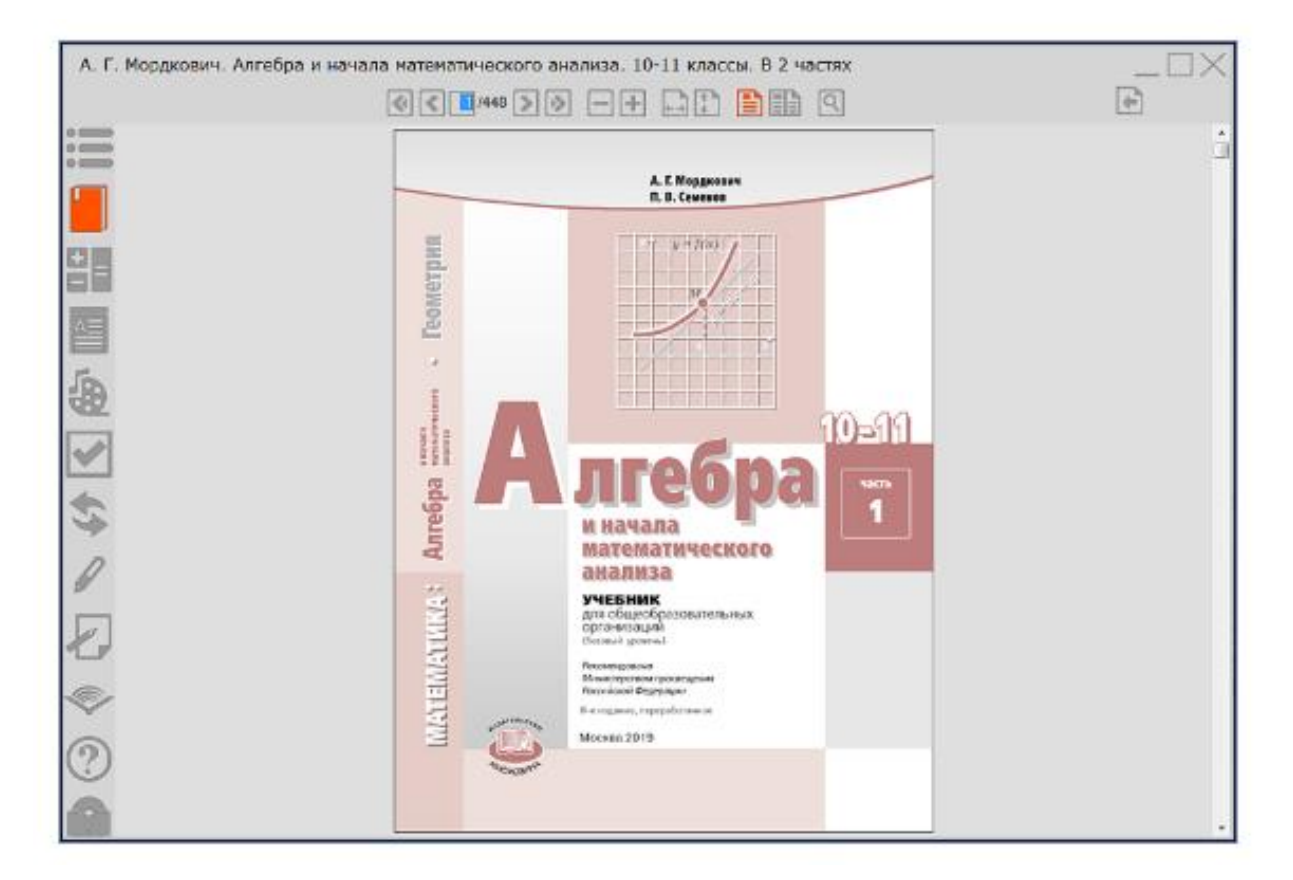

С более подробной [инструкцией по установке](http://pocketschool.ru/instrukciya/priobretenie_efu/) и [техническими](http://pocketschool.ru/info/tekhnicheskie_usloviya/) требованиями вы можете ознакомиться на сайте [школавкармане.рф](http://pocketschool.ru/)